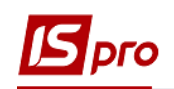

## **Нарахування премії з використанням наказів**

Нарахування премії проводиться в підсистемі **Облік персоналу / Облік праці й заробітної плати** у групі модулів **Документи** у модулі **Універсальний документ.**

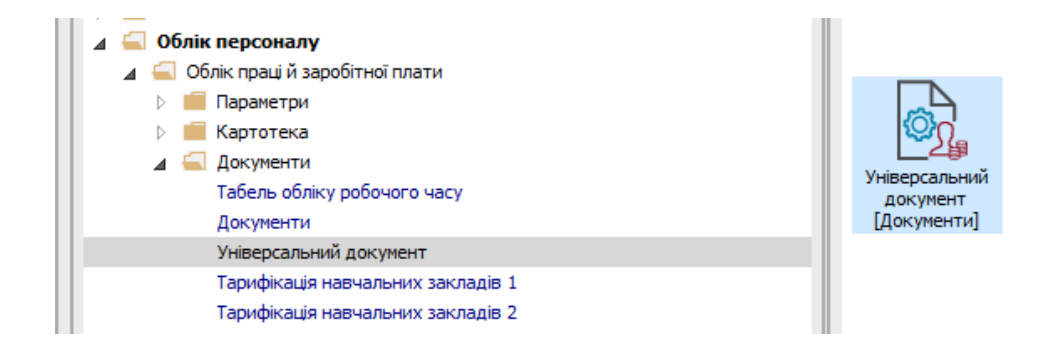

**1.** Для створення документу нарахування премії необхідно натиснути на пункту меню **Реєстр / Сформувати документи з наказів** або по комбінації клавіш **Ctrl**+**D**.

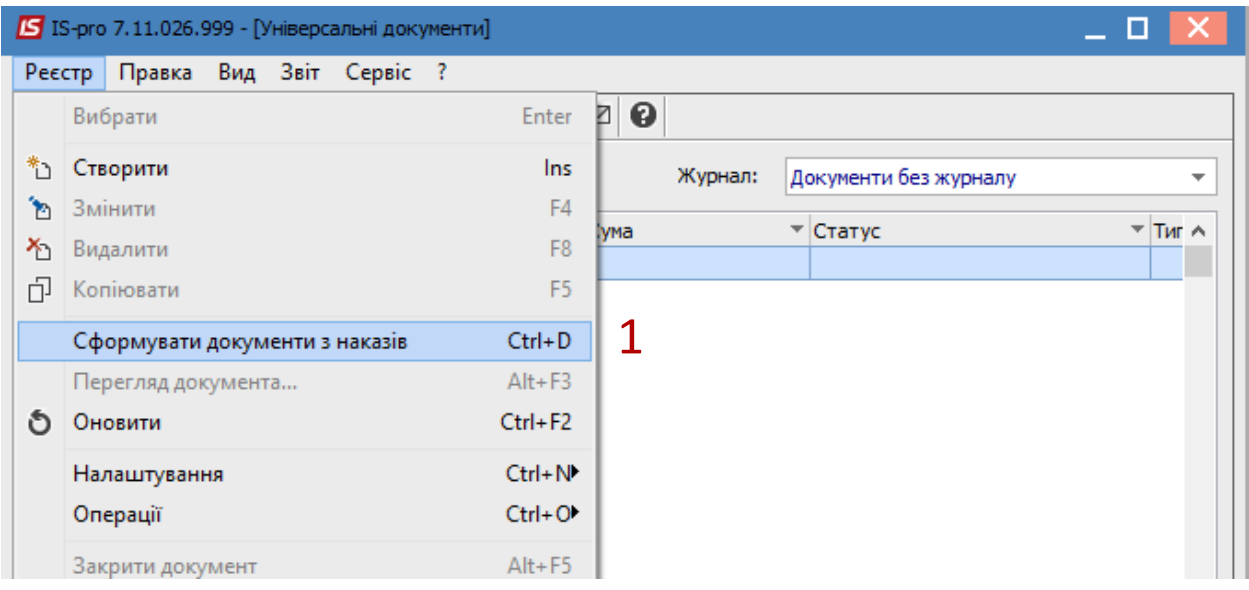

- **2.** У вікні **Накази** вибрати один або декілька наказів на премію.
- **3.** Вибрати один з варіантів параметру для формування документу: **3.1.**Окремий документ для кожного наказу. **3.2.**Один документ для всіх наказів.
- **4.** Натиснути кнопку **ОК**.

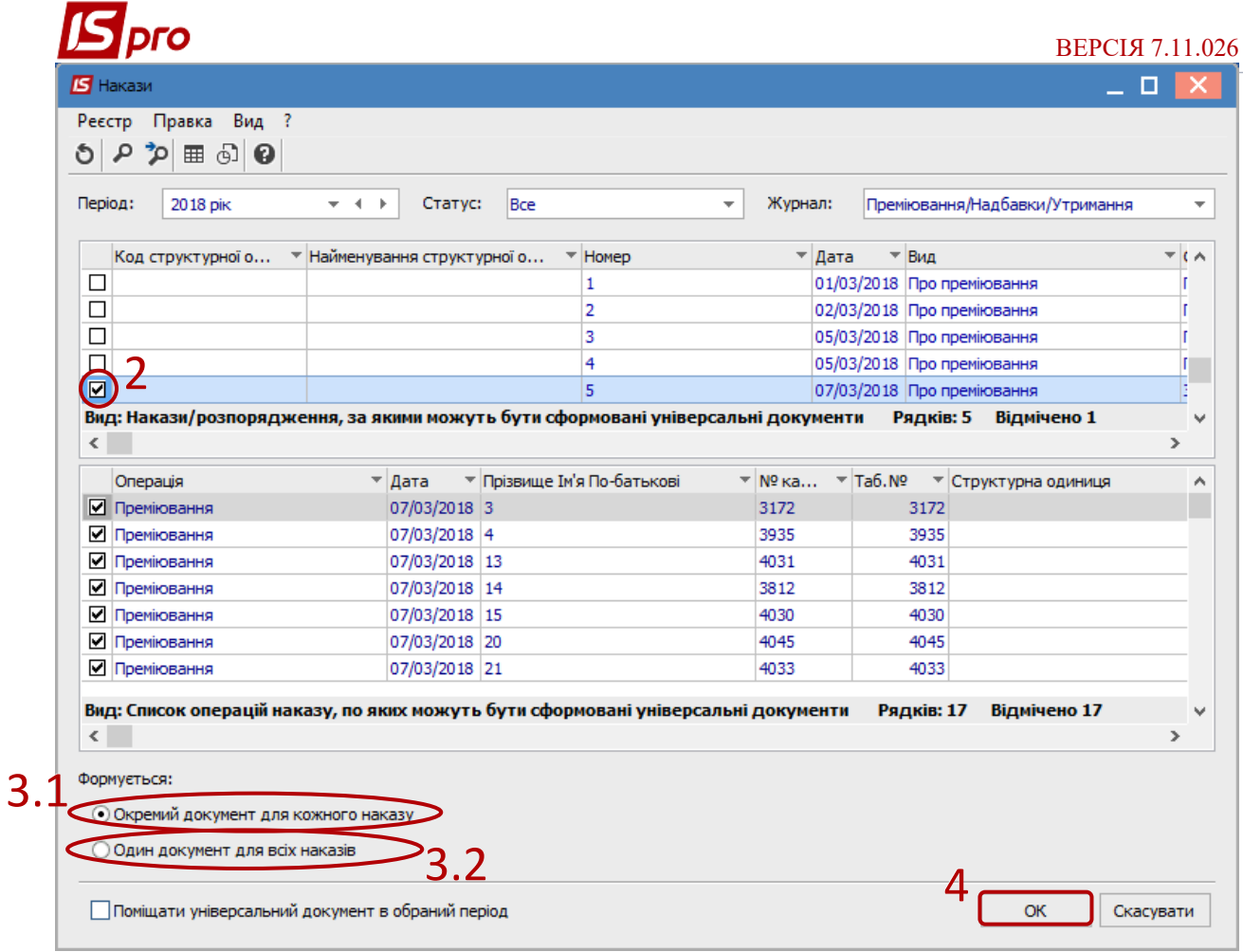

- **5.** При вході в сформований документ потрібно провести розрахунок. Це відбувається автоматично.
- **6.** В діалоговому вікні на підтвердження натиснути кнопку **ОК.**

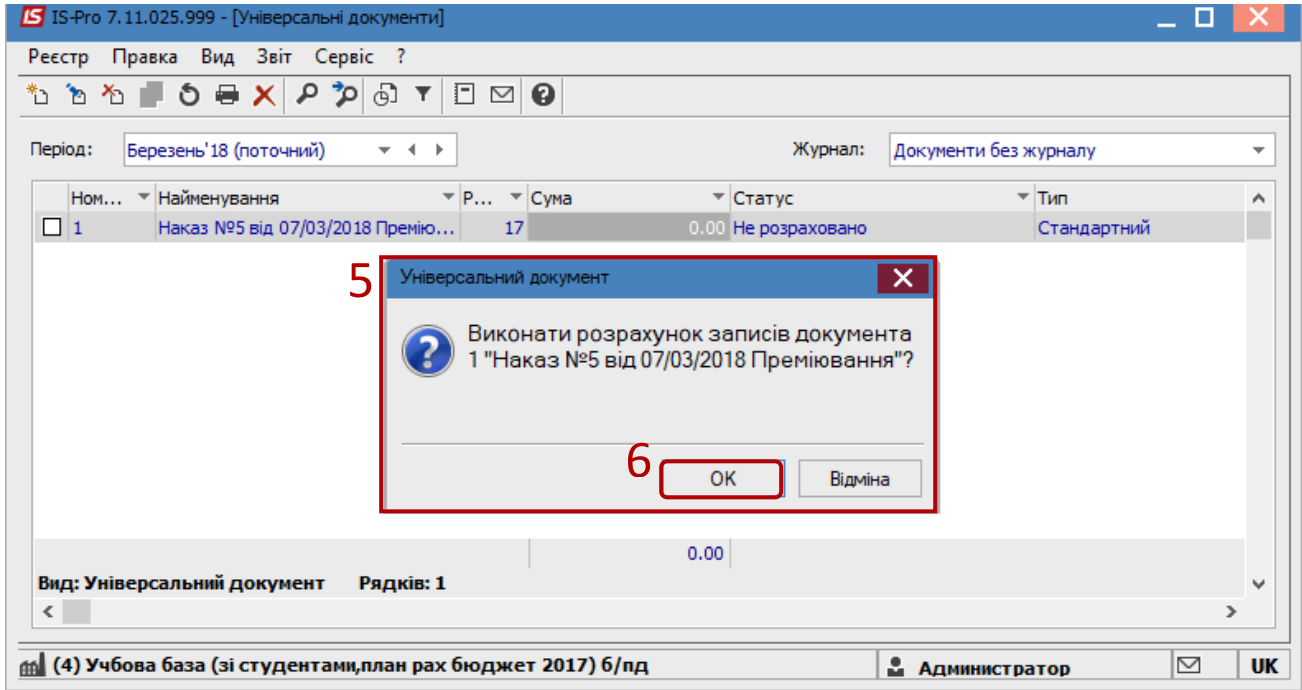

**7.** Перевірити документ.

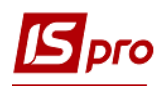

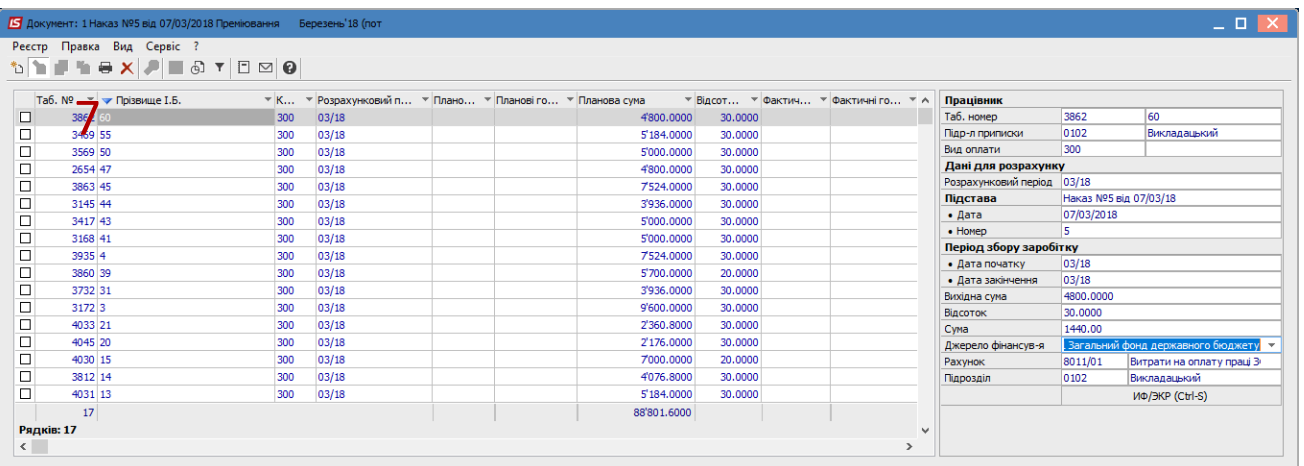

- **8.** В реєстрі документів курсор встановити на документ зі статусом **Відкритий**.
- **9.** Закриття документу відбувається в реєстрі по пункту меню **Реєстр / Закрити документ.**
- **10.** В діалоговому вікні на підтвердження натиснути кнопку **ОК.**

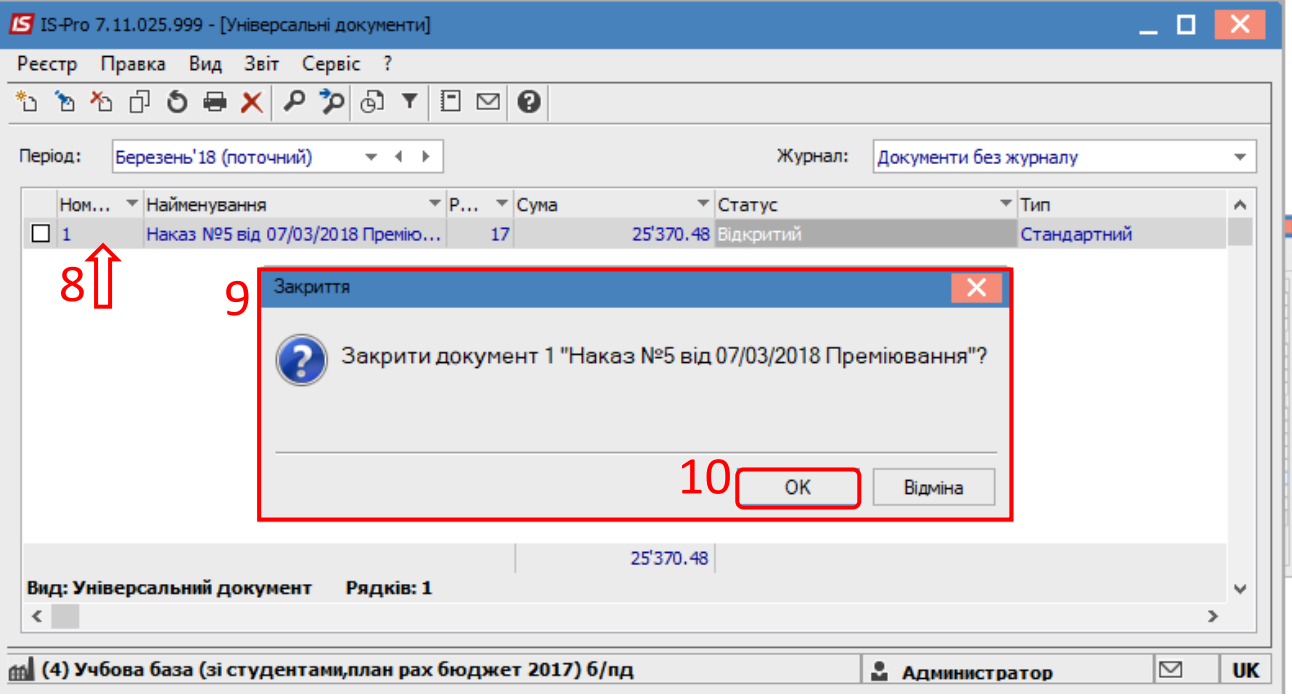

Після чого документ змінює статус на **Закритий.**